## **Smartphone Mode**

### **1 Download app**

Find it in the Apple App Store & Google Play Store: Pico time-lapse by Mindarin.

### **2 Plug Pico to your smartphone**

Pico should beep three times to indicate it was detected correctly. If it doesn't, adjust your phone's volume \* and try again.

### **3 Create a program**

Use the app to create a program and press "SEND" to transfer it to Pico. If transfer is successfull, Pico will beep two times. If it's not, Pico will beep three times or won't beep at all.

If transfer is not succesful, adjust the volume on your smartphone \* and try again.

### **4 Plug cable to camera**

Plug the included camera cable to your camera's remote port. Set your camera to manual focus, exposure, and aperture.

### **5 Plug Pico**

Plug Pico to the camera cable, wait five seconds and Pico will start executing the program.

\* For a good connection, make sure your smartphone's volume is set between 80 -100%

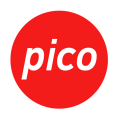

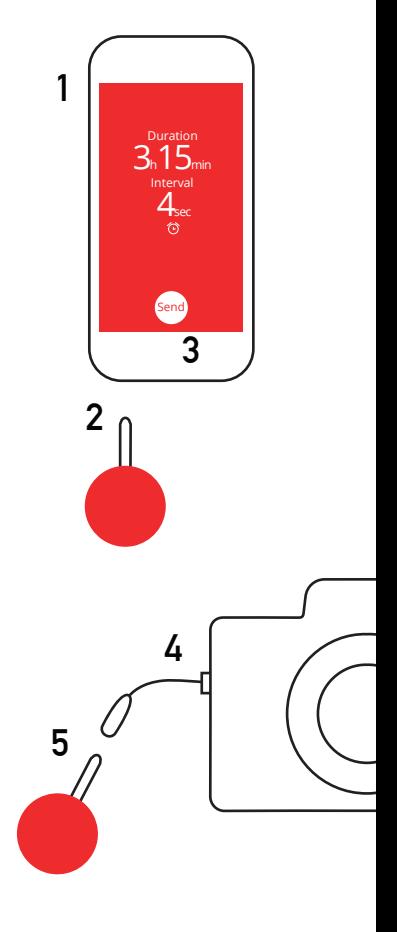

# **Manual Mode**

### **1 Plug cable to camera**

Plug the included camera cable to your camera's remote port. Set your camera to manual focus, exposure, and aperture.

### **2 Plug Pico**

Plug Pico to the camera cable.

#### **3 Press and hold Pico's button**

Immediately after plugging it \*, hold Pico's button down for a few seconds and Pico will start beeping. The first tri-tone means that you've successfully started manual mode. Each beep afterwards stands for one second delay between shots.

### **4 Count the beeps**

Count the number of beeps until you reach the desired interval value and let go. Pico will start executing the program a few seconds later.

\* If you don't press Pico's button within the first five seconds, Pico will start running the last program saved in its memory and you won't be able to program it manually. If this happens, unplug Pico, plug it back and try again.

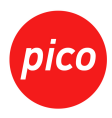

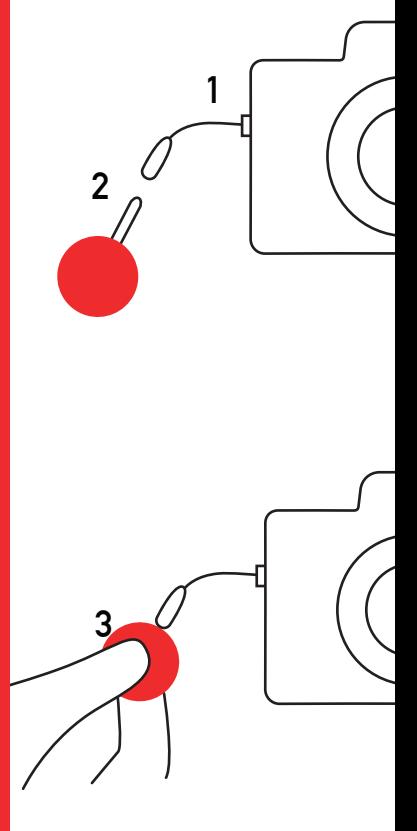